#### General openMosix Daemon

Gian Paolo Ghilardi Matthias Rechemburg GOMD TEAM

#### What's GOMD?

- GOMD stands for "general openMosix daemon".
- GOMD is a daemon which executes commands and gets information from the nodes of an openMosix cluster. It has to run on every node in order to collect data, and it waits for commands to execute.
- The purpose of the project is to provide:
  - an integrated way to collect cluster statistics;
  - a simple and well-defined format for statistics and data;
  - easy-to-use APIs to receive raw or already-formatted statistics;
  - new tools and/or mechanisms (i.e. the SCX);
  - support for new interesting openMosix tools.
  - and much more... ☺

However our primary goal is to serve the openMosix community. ;)

# Features (1/3)

#### Access Control List (ACL) This feature allows you to specify:

- allowed or blocked IPs/subnets
- what they can do (permissions)

# clusterSnapshot (CS) This feature collects statistics/informations of all available gomd-enabled openMosix nodes. When enabled, this facility, generates an HTML file with the summary of the cluster, node-by-node.

## Features (2/3)

#### Remote Gomd Searcher (RGS)

Known also as <u>Autodiscovery</u>. The daemon is able to search other daemons. Found daemons are cached in a special cache file.

Secure Cluster-wide (command) eXecution (SCX) This feature allows you to execute a command on the whole cluster. Obviously you need a daemon running on each openMosix node. <sup>(C)</sup> You can specify exactly the allowed commands but you can also set a MACRO to allow or block all of the commands (this option is also known as "setting the default behaviour"). If you want, you can execute commands also on the local node.

# Features (3/3)

Experimental stuff: support for external programs.

Chpox Support (CHP) This feature allows you to register and dump a process via the nice Chpox program.

LM\_sensors Support (LMS) This feature allows you to get the status of some hardware sensors including CPU temperature, fan speed,...

### How it appears...

| 🔀 nxvt 💷 🗈                                                                                                    | <u>s</u>                                                            |
|----------------------------------------------------------------------------------------------------|---------------------------------------------------------------------|
| A bash-2.05b# ./gomd -nd<br>[INF]: generic openMosix daemon was started                                                                                                    | This is how the                                                     |
| [INF]: binding port 9889 on host rejected.localdomain<br>[INI]: instance created and ready for use.<br>[INI]: initializing gomd subsystems<br>[OMI]: openMosix node: #1                                                                                                    | appears at start                                                    |
| <pre>[ACL]: loading ACL rulebook from file<br/>[ACL]: opening file: "/etc/gomd/acl.conf"<br/>[ACL]: rules map succesfully filled.<br/>[ACL]: contents of rules map<br/>-&gt; LOCAL_SUBNET:ACL_FULL_CONTROL<br/>[RGS]: loading known gomds from cache file<br/>[RGS]: opening file: "/etc/gomd/knownGomds.conf"</pre>                                                                                                    | You can see the of each loaded                                      |
| <pre>[RGS]: contents of known gomds map<br/>-&gt; 192.168.0.4:4<br/>[RGS]: found 1 remote gomds in cache (dup discarded).<br/>[RGS]: gomds map succesfully filled.</pre>                                                                                                    | LEGEND:                                                             |
| <pre>[SCX]: opening file: "/etc/gomd/scx.conf"<br/>[SCX]: commands map succesfully filled.<br/>[SCX]: contents of commands map<br/>-&gt; SCX_ALL_CMDS_ALLOWED:SCX_NO_ACL_CHECK_REQUIRED<br/>-&gt; ls /usr:SCX_NO_ACL_CHECK_REQUIRED<br/>-&gt; nmap:SCX_NO_ACL_CHECK_REQUIRED<br/>-&gt; reboot:SCX_NO_ACL_CHECK_REQUIRED<br/>[SCX]: from now all cmds are allowed!<br/>[CHS]: connHandler support stuff initialized.</pre>                                                              | INFDebug informationACLAccess ControRGSRemote GomdSCXSecure Cluster |
| <pre>[CHP]: loading CHP support configuration from file<br/>[CHP]: opening file: "/etc/gomd/chpsupport.conf"<br/>[CHP]: CHP support configuration map succesfully filled.<br/>[CHP]: contents of CHP-support configuration map<br/>-&gt; CHPOX_ALL_APPS:CHPOX_DUMP_ONCE_PROC<br/>[UTL]: TTL set to "infinite". No alarm activated!<br/>[INF]: Features status.<br/>-&gt; openMosix : yes<br/>-&gt; lm_sensors : yes<br/>-&gt; chpox : yes<br/>INI]: gomd subsystems initialized.</pre> | (command) e><br>CHP CHPOX Suppo                                     |

daemon tup.

e status subsystem.

- nations
- ol List
- d Searcher
- er-wide Xecution
- ort

#### ...and how to contact it.

| ash-2.05b# !telnet<br>telnet 192.168.0.4 9889                                                                                                    |   |
|----------------------------------------------------------------------------------------------------|---|
| <pre>Trying 192.168.0.4<br/>Connected to 192.168.0.4.<br/>Escape character is '^]'.<br/>Welcome to generic openMosix daemon at rejected.localdomain from socket 10<br/>Here is node #1<br/>Timeout set to: 60 s<br/>gomd@rejected.localdomain # get load ALL<br/>(LOAD_OF_NODE_#1:1)(LOAD_OF_NODE_#2:-101)(LOAD_OF_NODE_#3:-101)(LOAD_OF_NODE_#4:-101)(<br/>LOAD_OF_NODE_#5:-101)<br/>gomd@rejected.localdomain # cwc ls /usr/local<br/>- postponing local node<br/>- sending cmd request ( exec cmd ls /usr/local ) to: 192.168.0.4 (local node)<br/>- waiting for process output from remote gomd<br/>gomd@rejected.localdomain # bin</pre> | ¢ |
| <pre>doc games lib man sbin share src - end of remote process output. gomd@rejected.localdomain # get netload eth0 (NETWORK_LOAD:ox00002fff)(IFACE_FLAGS:up,promisc,allmulti,mcast)(ADDRESS:192.168.0.4)( SUBNET:255.255.255.0)(MTU:1500)(COLLISIONS:0)(PACKETS_IN:1166)(PACKETS_OUT:11431)(PACK ETS_TOTAL:12597)(BYTES_IN:89121)(BYTES_OUT:2406523)(BYTES_TOTAL:2495644)(ERRORS_IN:1)( ERRORS_OUT:0)(ERRORS_TOTAL:0) gomd@rejected.localdomain # quit closing session Connection closed by foreign host. bash-2.05b#</pre>                                                                                                    | ( |

You can interact with the daemon via a standard telnet session.

In the image on the left, you can see the execution of some standard commands, including a call to the SCX facility to propagate a command (a simple "ls /usr/local") to the whole cluster.

The daemon can provide some extra informations via the excellent Libgtop library (optional).

# Libgomd

- With the daemon, the GOMD project provides a simple library named libgomd that provides some handy functions to contact a remote gomd daemon and receive the answers.
- The library can be used by both C and C++ programmers. This library actually exposes:
  - some quick functions for C users
  - an handy class for C++ programmers
- The daemon itself uses this library for daemon-todaemon communication (for statistics/informations exchange,...). <sup>(i)</sup>

# Subprojects (Contrib)

- The key idea for the gomd project is to assure bindings for all the languages.
- Actually we've 4 active sub-projects for this purpose:
  - java2gomd (maintainer: roeles)
  - perl2gomd (maintainer: CaloRE)
  - oracle2gomd (maintainer: CaloRE) ③
  - openMosixApplet (maintainer: JP)

#### openMosixApplet

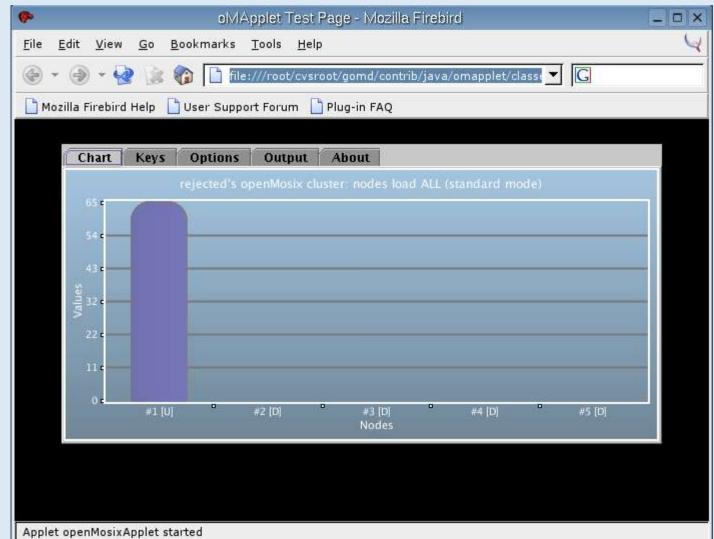

This is the port for GOMD of the openMosixApplet.

This Java2 applet uses oustanding Chart2D library to monitor the status of an openMosix cluster, in REAL TIME! This is the real-time ("standard") mode...

#### openMosixApplet

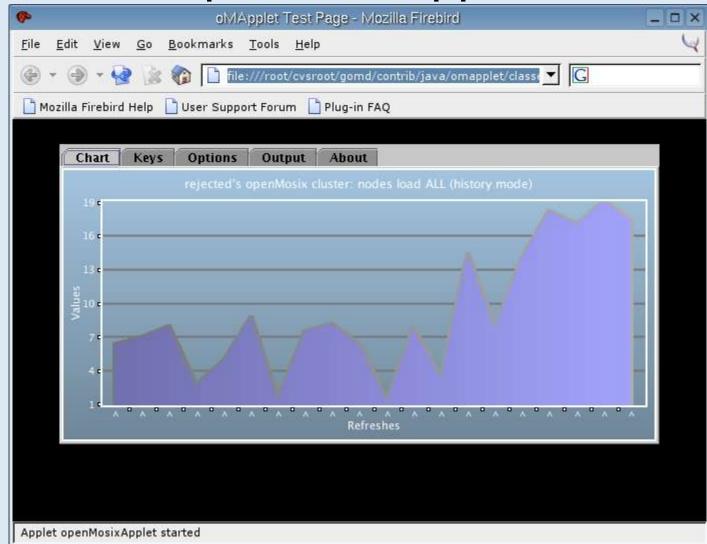

...while this is the history modes (values are averages of all nodes). The applet supports all basic openMosix infos (cpus, loads, memory status,...). It's provided in a single JAR file for easy deployment.